# Making a UCAS Account<br>2024 Cycle

UCAS is the central tool to make applications to University and enables you to search for and apply for courses relevant to you.

UCAS Hub is a new feature that allows you to:

- Search and view courses
- Use a personal statement framework
- Calculate tariff points
- Search and book university open days and events
- Explore your future
- Write notes

and much more...

## **UCAS**

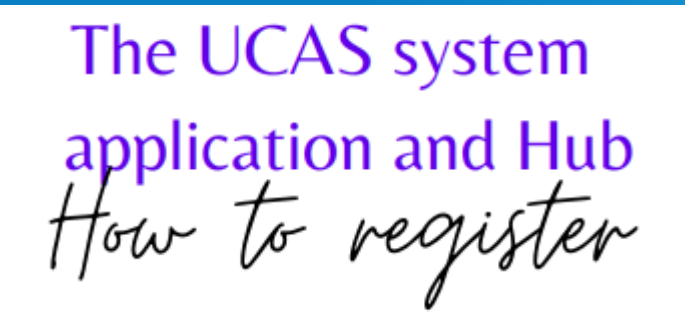

- In order to make an application and use the UCAS Hub then you will need to create an account on the system
- Click on the button in the top right corner which has the 'person' logo on.
- Register your email address and create a password.

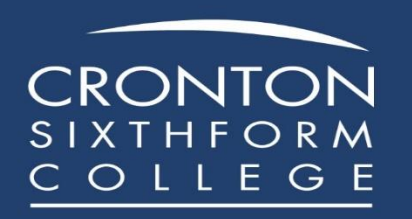

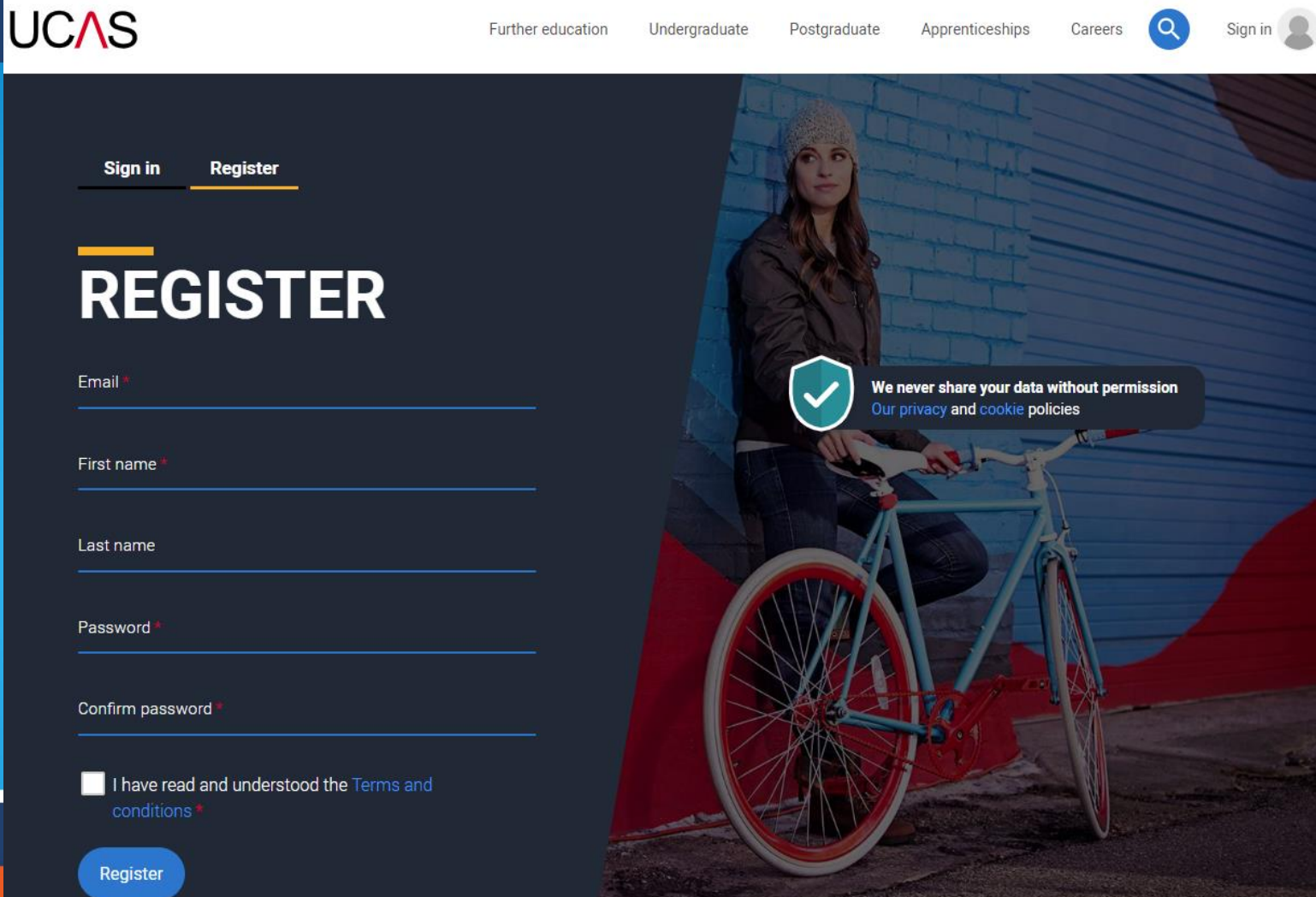

 $\blacktriangle$ 

**Click here** 

### **VERIFY YOUR ACCOUNT**

An email has been sent to you on behalf of UCAS, with a code to verify your email address. Please enter the code below.

Code

**Verify** 

If you have not received an email, you can request another code

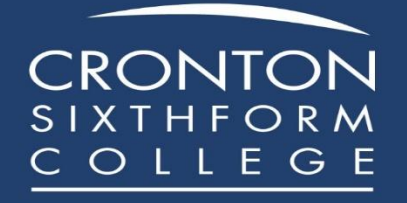

Insert the verification code that has been sent to your email

**HI LISA** 

 $\bullet\hspace{0.1cm} \bullet\hspace{0.1cm} \bullet\hspace{0.1cm} \bullet$ 

We've just got 4 steps to help you find all the right

information

Ready?

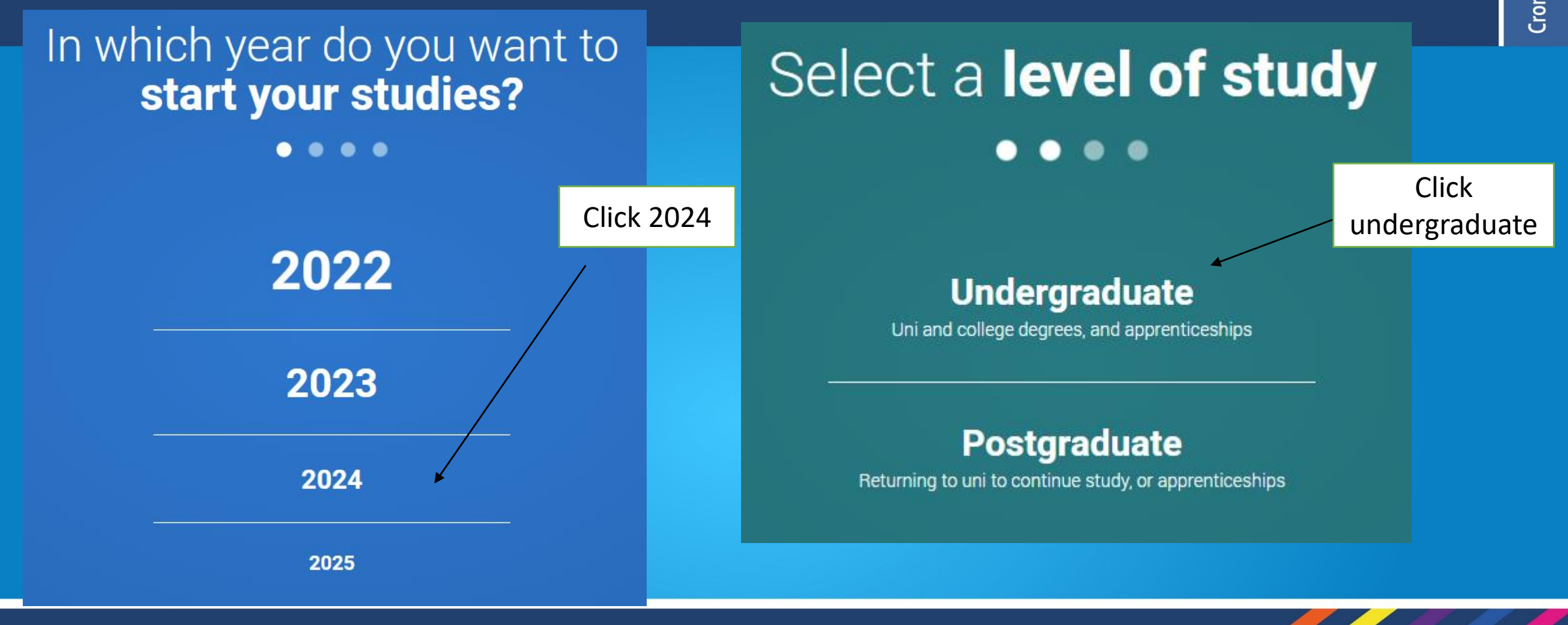

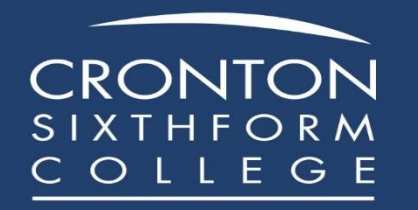

#### Would you like additional information on:

Next

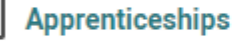

Work based training

#### **Conservatoires**

Performing arts at Conservatoire universities

#### Where do you live?  $\bullet\bullet\bullet$  $\bullet$

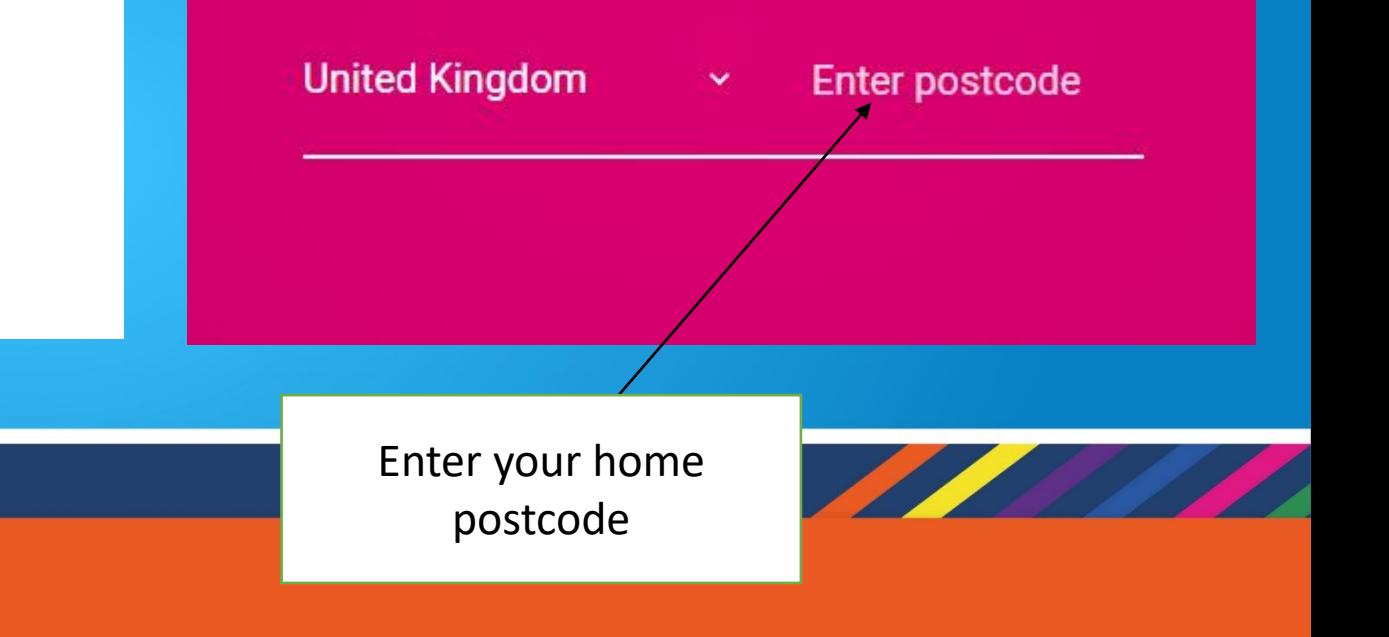

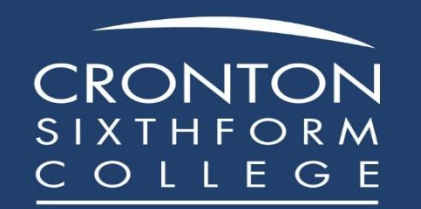

Complete these details and click 'Create Account'

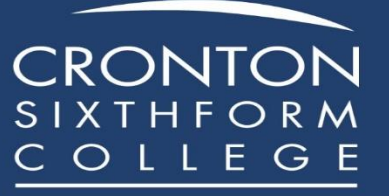

#### Your preferences

 $\cdots$ 

Stay up-to-date with unis, colleges, offers, and more

Get tellored info about uni and college courses, ogen days, and apprenticeship options. \*

O Yes O No

Get great deals, offers, and freebies, including high street brands, tech, and travel."

O Yes O No

Just so you know, your data is safe with us, and we never pass your details to third parties for marketing purposes without your permission. You can change your mind, and update your personal details and graferences at any time. For more information on how we treat your personal data, including how to opt out, take a look at our privacy policy.

Mobile number Country code

United Kingdom (+44) v

Which subject(s) are you interested in studying?

Subject 1\* Select an option Subject 2 Select an option Subject 3 Select an option

Get the right support

Are you still at school/college? \* O Yes O No

**Create account** 

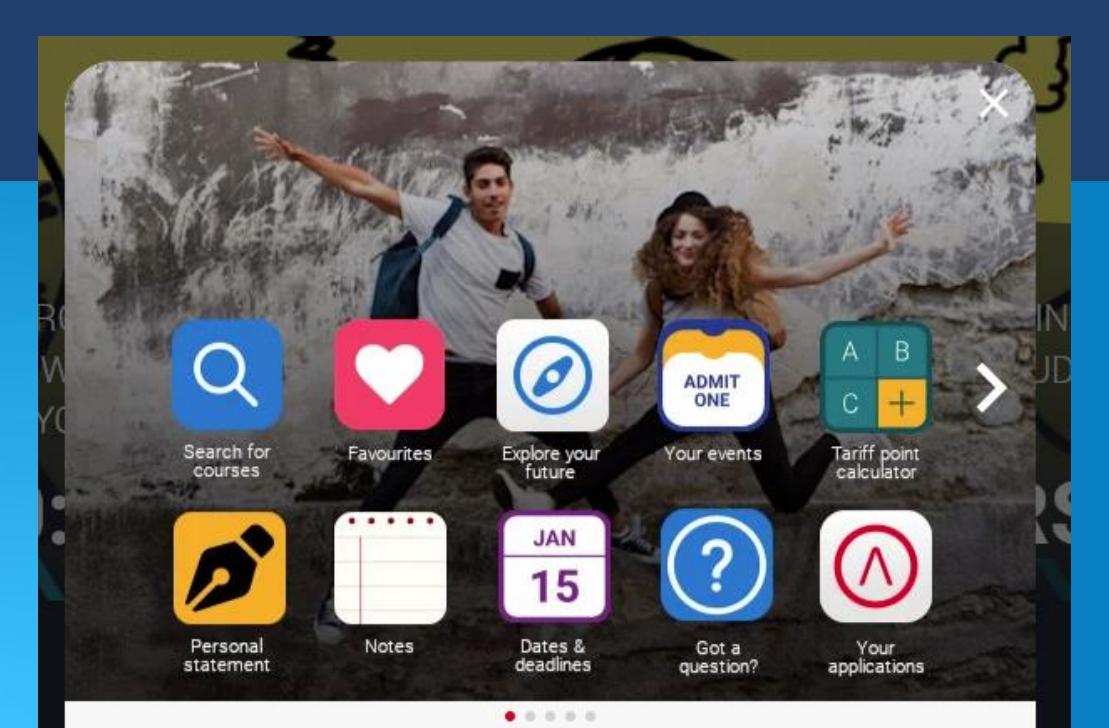

#### **Welcome to your Hub**

Stay organised, supported, and informed throughout the application process.

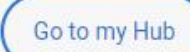